### UNIVERSITY OF MINNESOTA

**Duluth Campus** Department of Studies in Justice, Culture, & Social Change 228 Cina Hall College of Arts, Humanities, and Social Sciences 1123 University Drive Duluth, Minnesota 55812-3306 E-mail: troufs@d.umn.edu ZOOM: https://umn.zoom.us/my/troufs 24 May 2024 THE Best Eating Omnivore's Dilemma Culture OF over-all Direct for the A LINGUIST **Links** DAN semester to Canvas <u>"Sunday Memos"</u> su2024 Canvas Modules su2024 Module Pre-Term su2024 AF Canvas Simple Syllabus (URL) su2024 AF Canvas Simple Syllabus (.pdf URL)

Tim Roufs Inspecting Durians in Singapore Market, 2017

#### Class officially starts on Monday, 3 June 2024.

#### **Canvas Modules Review**

(skip if you are comfortable using Canvas Modules)

Checklist for Pre-Term su2024

| Canvas<br><u>"Modules"</u> vs.<br>"Sunday Memos"         | <u>How to Open</u><br><u>Closed</u><br><u>Modules</u> | <u>"Home" Page</u><br><u>De-clutter</u><br><u>Your Screen</u> | Other Helpful<br>Information<br>Main Complaint          |
|----------------------------------------------------------|-------------------------------------------------------|---------------------------------------------------------------|---------------------------------------------------------|
| (optional)<br>Live Chat<br>Tuesday 7:00-8:00<br>p.m.     | (optional)<br>Questions /<br>Comments                 | Canvas<br>Modules<br>Basics /                                 | Items DUE this week:<br>*enter on-line<br>**upload file |
| 9.0 (optional)<br><b>For Fun Trivia</b>                  | 10.0 (optional)<br><b>Extra Credit</b>                | 11.0 (optional)<br>Other                                      | (click links for details)<br>= leave page               |
| 5.0 Other<br>Assignments                                 | 6.0 <b>*Exams</b>                                     | 7.0 Project                                                   | 8.0 Discussion                                          |
| 1.0 <u>What's</u><br><u>Happening?</u><br>"Sunday Memos" | 2.0 <b>Video</b><br>Explorations                      | 3.0 <b>Slides</b>                                             | 4.0 Textbooks                                           |

# AVISO!

One of the main complaints regarding Canvas is that it is difficult to find and keep track of assignments.

**Right now, before you do anything else, do this to fix that problem ...** 

Go to your su2024 "Modules" Section

[click 1 here]

or use the Course Navigation Panel in your Canvas folder @ <u>http://canvas.umn.edu/</u>2...

# **Canvas "Modules" Basics**

Your "Home Page" is the first Canvas page you see when you open your Canvas folder.

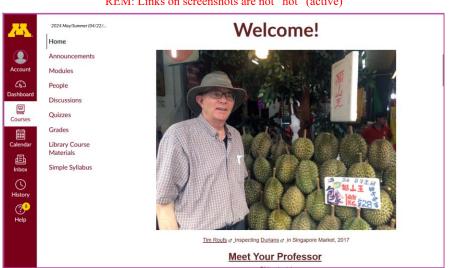

REM: Links on screenshots are not "hot" (active)

#### From your <sup>(\*)</sup> canvas Home Page, click on the Modules feature to start out . . .

REM: Links on screenshots are not "hot" (active)

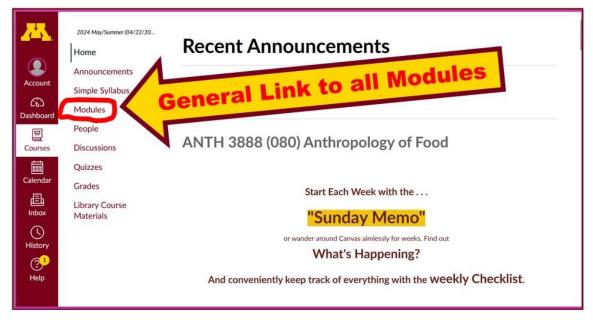

... and that wll take you to your Modules folder, which looks something like this ...

|                       | 2024 May/Summer (04/22/ | ▼ AF WEEK 1: 3-8 June 2024MODULE 1                                                      |
|-----------------------|-------------------------|-----------------------------------------------------------------------------------------|
|                       | Home                    | Assistant TO LIAND IN STATE COMPLETE ON                                                 |
|                       | Announcements           | Assignments TO HAND IN or TO COMPLETE ON<br>LINE this week are marked "DUE" [Search for |
| Account               | Modules                 | "DUE" using Ctrl+F, or Command + F on Mac]                                              |
| 6                     | People                  | AF wk1-1.0 "SUNDAY MEMO": What's Happening?                                             |
| Dashboard Discussions | Discussions             | Getting Started (Sunday, 2 June 2024                                                    |
| Courses               | Quizzes                 | ♂ AF First-Day Handout                                                                  |
| Gr                    | Grades                  |                                                                                         |
| Calendar              | Library Course          |                                                                                         |
| 百<br>Inbox            | Circuit Cullaburg       | DUE: MEET AND GREET WEEK 1                                                              |
| ()<br>History         |                         | DUE: AF wk1 Introduce Yourself to the Class                                             |
| $\sim$                |                         |                                                                                         |

REM: Links on screenshots are not "hot" (active)

### **To de-clutter Your Screen** use the **"Collapse All"** feature in Modules . . .

#### It's generally a good idea to collapse your Modules when you are not using all of them.

(Sorry but Canvas does not permit a default opening to Collapsed Folders.)

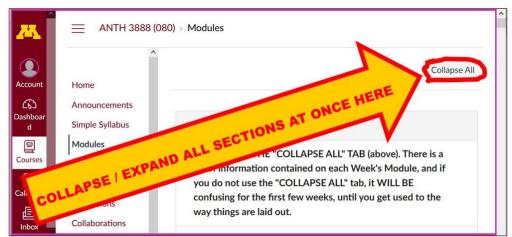

REM: Links on screenshots are not "hot" (active)

### And your de-cluttered Modules page will look like this . . .

|                                                      | 2024 May/Summer (04/22/20<br>Home<br>Announcements |                                                       | Expand All |
|------------------------------------------------------|----------------------------------------------------|-------------------------------------------------------|------------|
| Account Simple Syllabus                              | Modules                                            | • REMINDERS                                           |            |
| Courses                                              | People<br>Discussions<br>Quizzes                   | AF PRE-TERM su2024 MEMOS                              |            |
| Calendar Grades<br>Library Course<br>Inbox Materials | Library Course                                     | <ul> <li>AF WEEK 1: 3-8 June 2024MODULE 1</li> </ul>  |            |
| U<br>History                                         |                                                    | <ul> <li>AF WEEK 2: 9-15 June 2024MODULE 2</li> </ul> |            |
| Help                                                 |                                                    | • AF WEEK 2: 7-15 JUNE 2024MODULE 2                   |            |

REM: Links on screenshots are not "hot" (active)

# **How to Open Closed Modules**

### **Open each Module one-by-one as you want to look at it** . . .

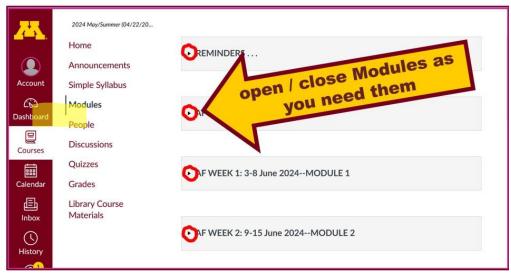

REM: Links on screenshots are not "hot" (active)

### And the open Modules will look something like this . . .

(The first two weeks there is always a lot of information. After that it's not so bad.)

| <u></u>                                  | 2024 May/Summer (04/22/                                                                                                    | ▼ AF WEEK 1: 3-8 June 2024-MODULE 1                                                 |
|------------------------------------------|----------------------------------------------------------------------------------------------------|-------------------------------------------------------------------------------------|
| Home<br>Announcements<br>Account Modules | Assignments TO HAND IN or TO COMPLETE ON<br>LINE this week are marked "DUE" [Search for<br>"DUE" using Ctrl+F, or Command + F on Mac] |                                                                                     |
| ashboard                                 | Discussions                                                                                                    | AF wk1-1.0 "SUNDAY MEMO": What's Happening?<br>Getting Started (Sunday, 2 June 2024 |
| Courses                                  | Quizzes<br>Grades                                                                                                    | AF First-Day Handout                                                                |
| alendar                                  | Library Course<br>Materials                                                                                                    | AF The Course In a Nutshell                                                         |
| Inbox                                    | Simple Syllabus                                                                                                    | DUE: MEET AND GREET WEEK 1                                                          |
| History                                  |                                                                                                    | 印刷 DUE: AF wk1 Introduce Yourself to the Class<br>Jun 9 5 pts                       |

REM: Links on screenshots are not "hot" (active)

## Other Helpful Canvas Information is Available whenever you need it . . .

REM: The Canvas Student Guide / Overview / Tour can be very helpful.

**Student Guide** -- written guides with step-by-step instructions for Canvas tools

Canvas Student Overview (6:47 min)

# **Questions / Comments**

If you have any **questions or comments** right now, please do not hesitate to post them on the <sup>()</sup> canvas "Discussions", or e-mail <sub>troufs@d.umn.edu</sub>, or ZOOM https://umn.zoom.us/my/troufs<sup>[2]</sup> (E-mail is fastest, and most generally best as quite often URLs need be sent.)

Best Wishes,

Tim Roufs

<<u>http://www.d.umn.edu/~troufs/</u>>

<<u>https://umn.zoom.us/my/troufs</u>>

<other contact information>